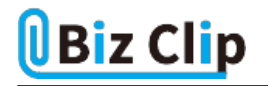

## **目的別ショートカットまとめ(第33回)**

## **【デスクトップ編】2画面表示のときに使いたい ディスプレー間のウインドウ移動術**

2024.02.13

この連載では、仕事で使える便利なショートカットキーを紹介していく。今回は、マルチディスプレーやデュアルモニターな ど、ディスプレーを複数利用しているときに便利なショートカットキーを紹介する。プレゼンをするときなどにいちいち設定画 面を開かずに素早く切り替えられるので、覚えておいて損はない。今回も、前回に引き続き、「Windows」キーを使う。

**マルチディスプレーの出力モードを切り替える**

複数のディスプレーを使用しているとき、2つの画面で同じ情報を表示する「複製」と別の情報を表示して画面を広く使う「拡 張」を切り替えることができる。PC画面のみ(メインディスプレーのみ)やセカンドスクリーンのみも選べる。

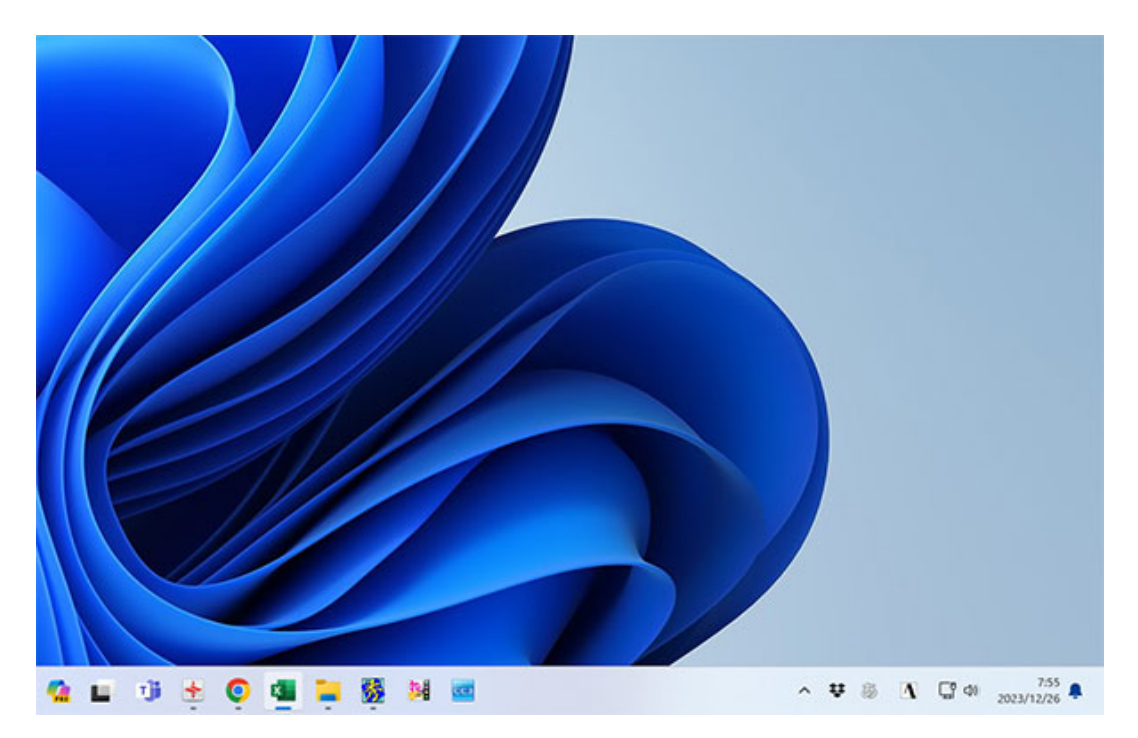

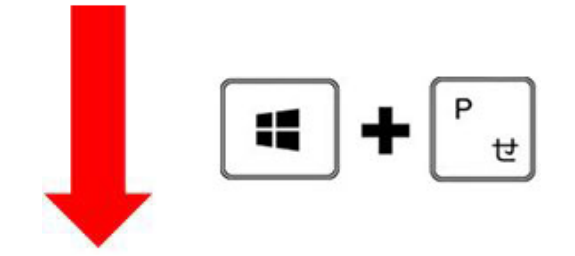

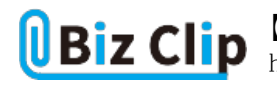

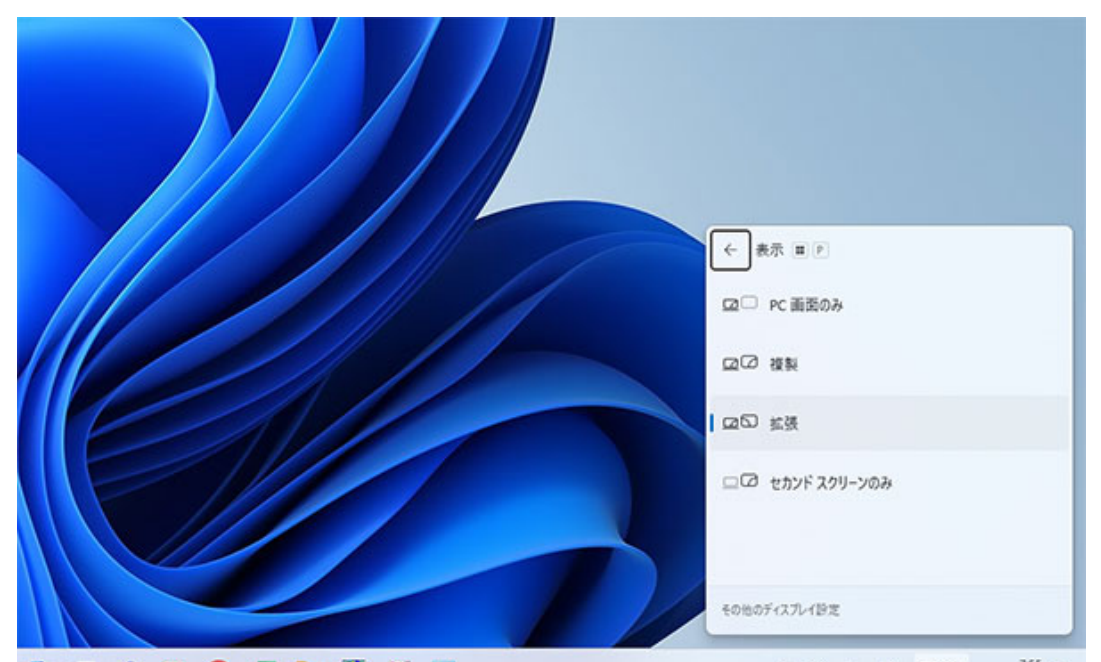

「Windows」キーを押しながら「P」キーを押すと、マルチディスプレー出力モードの切り替え画面が表示される

この後は、「↑」「↓」で選択し、希望のモードがアクティブになったところで「Enter」キーを押せばモードが切り替わる。「↑」 「↓」で移動できない場合は、「Tab」キーを押すと移動できるようになる。複数のウインドウを開いて参照しながら作業したい ときは「拡張」、プレゼンなどで手元のディスプレーと閲覧用のディスプレーで同じ画面にしたい場合は「複製」を選ぶとよい 。

**ディスプレー間のウインドウ移動を素早く行うコツ… 続きを読む**